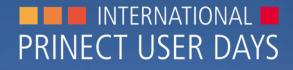

WS 14 and WS 18: PDF Toolbox. New functionality – including simple variable data handling.

 $\bigcirc \bigcirc \oslash \bigcirc \bigcirc$ 

PDF Toolbox. New features – including simple variable data handling.

New Features of PDF Toolbox 2018/2019 How to work with Versioning Assistant How to use VDP Editor New Tool "Show Effects"

WORKSHOP

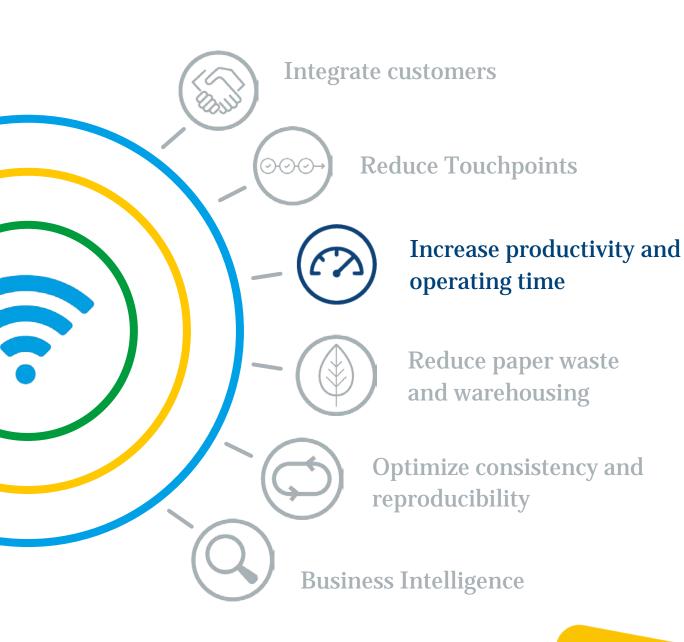

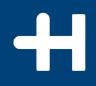

## New Features PDF Toolbox 2018/2019

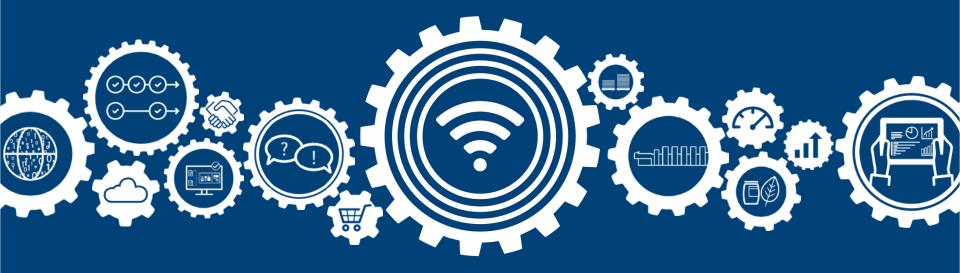

#### General

Since 2018:

- → Online Help only via Internet.
  (Available as PDF or Android App)
- $\rightarrow$  Adobe Acrobat X, XI, DC

#### **Geometry Control**

- $\rightarrow$  New tab "Bleed" for missing bleed
- → Adding empty pages to PDF/VT Since 2018:
- $\rightarrow$  Mirror guidelines
- $\rightarrow$  Alignment grid for reference points
- $\rightarrow$  Split and tile applied mirrored

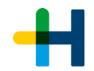

#### Prinect PDF Toolbox 2019

© Copyright 2018 Heidelberger Druckmaschinen AG. All Rights reserved. Heidelberg, the Heidelberg loop, Prinect and the Prinect loop are registered trademarks of Heidelberger Druckmaschinen AG in the U.S. and other countries. PANTONE® Colors displayed here may not match PANTONE-identified standards. Consult current PANTONE Color Publications for accurate color. PANTONE® and other Pantone, Inc. trademarks are the property of Pantone, Inc. @ Pantone, Inc., 2016

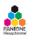

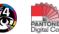

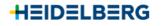

Legal Notices 3rdPartyLicenses.txt

#### **Object Editor**

→ Ungroup text/graphic Since 2018:

- $\rightarrow$  creating clip paths for images
- $\rightarrow$  rounding corners of rectangles
- → convert artwork to bitmap (Labelfire Workflow)

#### **Spot Color Editor**

Since 2018:

- → Connectivity to Master Data Storage (MDS)
- $\rightarrow$  create test charts for user defined color tables
- $\rightarrow$  Export spot color as a shape line (CFF2)

#### **Trap Editor**

→ Improvement of trapping transparencies

#### Prinect PDF Toolbox 2019

© Copyright 2018 Heidelberger Druckmaschinen AG. All Rights reserved. Heidelberg, the Heidelberg logo, Prinect and the Prinect logo are registered trademarks of Heidelberger Druckmaschinen AG in the U.S. and other countries. PANTONE® Colors displayed here may not match PANTONE-identified standards. Consult current PANTONE Color Publications for accurate color. PANTONE® and other Pantone, Inc. trademarks are the property of Pantone, Inc. © Pantone, Inc., 2016

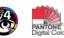

Legal Notices

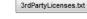

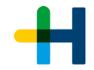

#### **PDF Compare**

Since 2018:

- → Compare Report
- → Comparison in respect of trimbox or PDF/X output intents

#### **Assemble Pages**

Since 2018:

- $\rightarrow$  transferring page position to all other pages
- $\rightarrow$  Lock positions

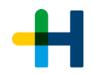

#### Prinect PDF Toolbox 2019

© Copyright 2018 Heidelberger Druckmaschinen AG. All Rights reserved. Heidelberg, the Heidelberg loop, Prinect and the Prinect loop are registered trademarks of Heidelberger Druckmaschinen AG in the U.S. and other countries. PANTONE® Colors displayed here may not match PANTONE-identified standards. Consult current PANTONE Color Publications for accurate color. PANTONE® and other Pantone, Inc. trademarks are the property of Pantone, Inc. @ Pantone, Inc., 2016

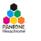

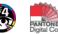

Legal Notices

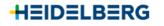

3rdPartyLicenses.txt

# H

## Versioning Assistant... How to prepare variants for print.

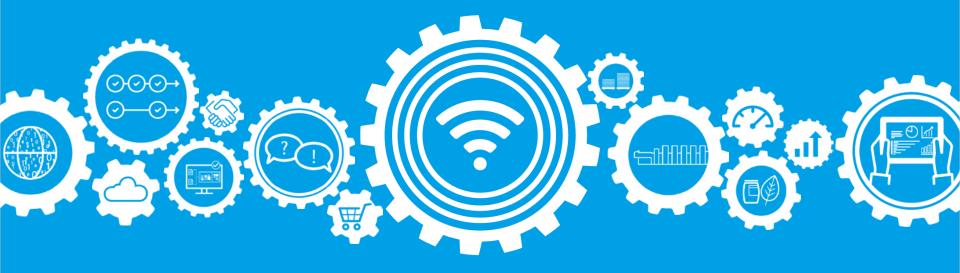

### Versioning Assistant...

#### ...How to work with it

#### Since 2018:

- $\rightarrow$  Complete redesign
- $\rightarrow$  create Versioning Report

#### From 2019:

- → Improvement of correction options for separated versions:
  - → Remove 0% Pixels
  - $\rightarrow$  Merge base and version
  - $\rightarrow$  Inclusion of base in comparison

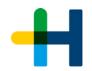

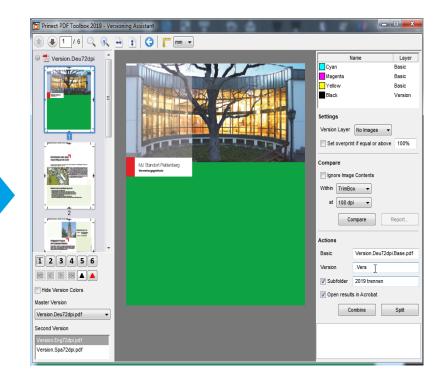

# +

# **Barcode & VDP Editor**

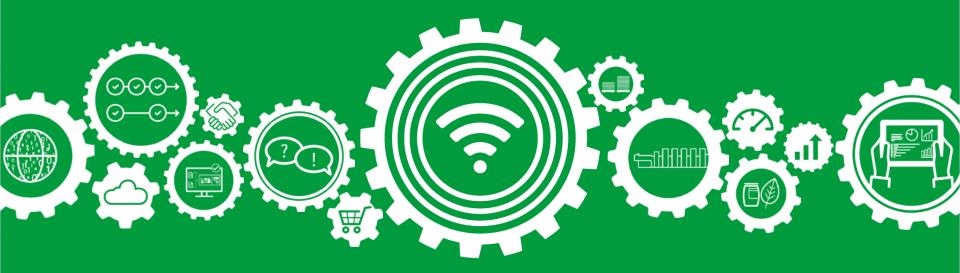

#### VDP Editor...

...How to work with it

#### Since 2018

- $\rightarrow$  Placement of dynamic images
- $\rightarrow$  Word wrap

#### Since 2019

- $\rightarrow$  Autostart
- $\rightarrow$  Preview of mark substitution
- $\rightarrow$  Line spacing
- $\rightarrow$  Checkbox for optional usage of CSV file
- → Copy & Paste of text or barcode marks
- $\rightarrow$  Placement of variable data on imposed sheet
- → iVDP workflow for Labelfire/Primefire
  - → Fulfill requirements for pharmaceutical and other regulations

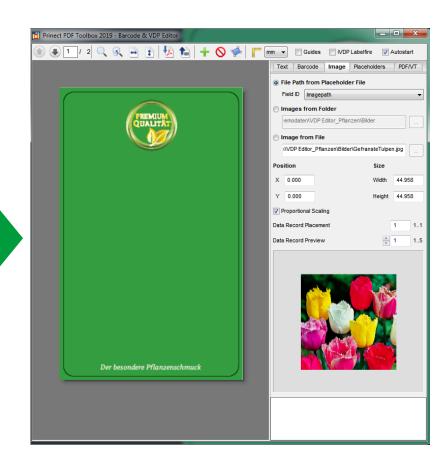

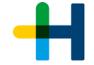

# **Processing in Labelfire or Primefire Workflow**

PDF

Very fast printing andoaan Gel REPORT OF LAND - 0 -🗐 Guides 🛛 📝 IVDP Labelfire Autostart PZN - 12345678 Text Barcode Image Placeholde iVDP File for 'Field' placeholders 1 First Data Record 5 Last Data Record Maximum per File 5 Current Data Record ÷ 1

**iVDP** 

**Replacement in RIP** 

# +

# **Show Effects**

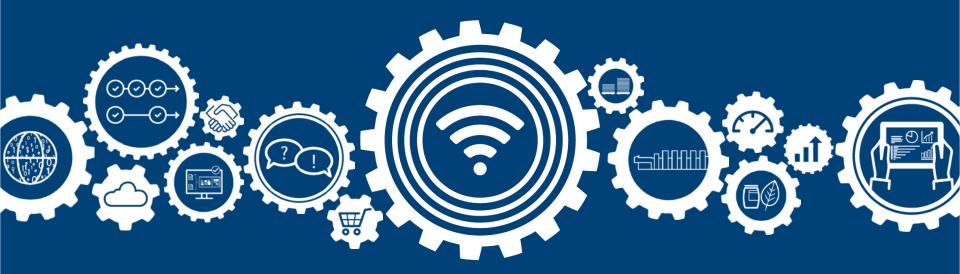

### Show Effects...

...How to work with it

- $\rightarrow$  Visualize Coating Effects
  - → Foil, varnish, metallic colors, embossing or Braille
  - $\rightarrow$  License for Coating Editor needed

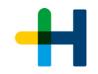

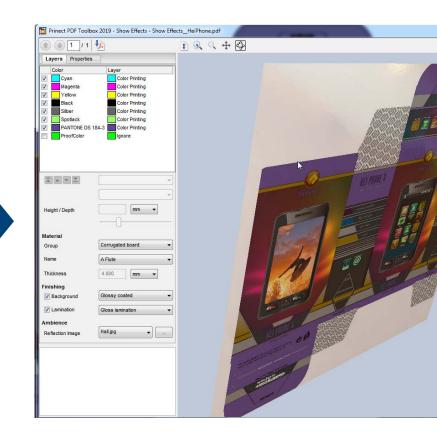

#### Your feedback was:

So many nice new features! Is there any help that shows how do I operate the tools?

- ✓ PDF Toolbox Video Tutorials 2016-2019 available here: <u>https://www.prinect-lounge.com/display/PT/</u>
- ✓ PDF documentation "What is new in PDF Toolbox2018/2019" available on Installation USB Stick

### ✓ Video Tutorials or Online Help accessible from Prinect Cockpit :

| 🖗 Prinect Cockpit [Production, Prepress, Pressroom, Digital, Postpress] - [\\kie-gr-pc1\PTConfig\SysConfig - kie.prinect]                                                                                                    |               |                                                     |                                                                                                    |                                                                                          |
|----------------------------------------------------------------------------------------------------|---------------|-----------------------------------------------------|----------------------------------------------------------------------------------------------------|------------------------------------------------------------------------------------------|
|                                                                                                    | Tools Help    |                                                     |                                                                                                    |                                                                                          |
|                                                                                                    | About Ctrl+F2 |                                                     |                                                                                                    |                                                                                          |
| Z Job list  Ve stons  Ve stons. |               |                                                     |                                                                                                    |                                                                                          |
| >>      C      Job Group \$        Job Number      S      PRJOBS      (33   10   10   10   10   10   10   10                                                                                                    |               | ► Find Q.<br>bb Flags \$ Processing Status re<br>►  | Search by job number: <i>Find</i>                                                                     | ٩                                                                                        |
| H Prinect Know How X                                                                                                    |               |                                                     |                                                                                                    |                                                                                          |
| $ \begin{array}{c} \leftarrow \rightarrow \mathbb{C} & \bigcirc \text{ onlinehelp.prinect-lounge.com/App/App_start/#t=Prinect%2Fenglish%2Fenglish%2Fenglish+1htm} & & & \\ \end{array} $                                                                                                    |               |                                                     |                                                                                                    |                                                                                          |
| H Prinec                                                                                                    | t Know How    |                                                     |                                                                                                    |                                                                                          |
|                                                                                                    |               |                                                     |                                                                                                    |                                                                                          |
| e English<br>e Deutsch<br>Français                                                                                                    |               |                                                     |                                                                                                    | HEIDELBERG                                                                               |
| 1 Español<br>I taliano<br>Portugués<br>日本の<br>中国<br>한국의                                                                                                    | Wo            | orkflow PDFs<br>School A Start Instructions,<br>cs. | Video Tutorials<br>Visual description of<br>special features and<br>procedures in<br>video tutorials. | Online Helps<br>All Online Helps on<br>Prinect products with<br>detailed reference data. |
|                                                                                                    |               | O-DOKU<br><del>Ibo-doku.de</del>                    |                                                                                                    |                                                                                          |

+

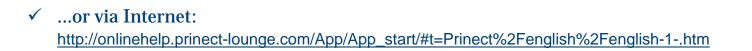

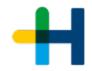

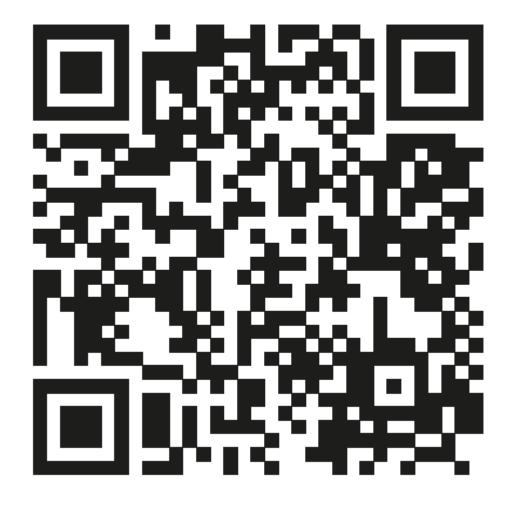

# Thank you very much for your attention. We are happy to answer your questions.